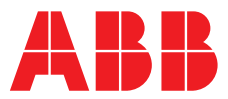

## **—**  ABB MEASUREMENT & ANALYTICS | INFORMATION | INF15/166-EN REV. A

**Endura AZ10** Oxygen probe

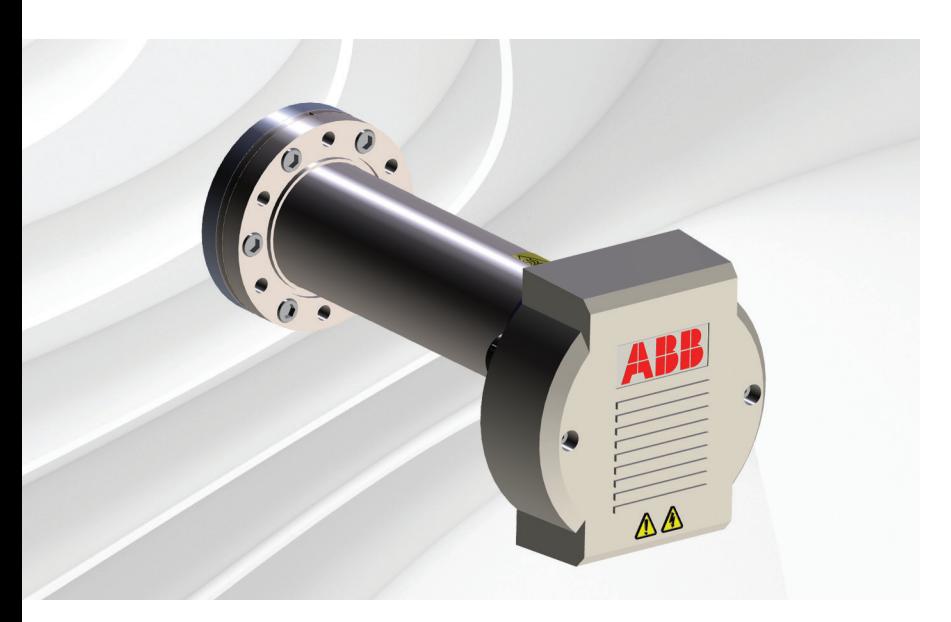

Sensor sub-assembly tested spares kit

## Measurement made easy

Endura AZ10 oxygen probe

# **1 Introduction**

This publication details how to replace the sensor sub-assembly on an AZ10 oxygen probe.

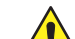

#### **WARNING – Bodily injury**

- This symbol in conjunction with the signal word 'WARNING' indicates a potentially dangerous situation. Failure to observe this safety information may result in death or severe injury.
- –This procedure can be performed with the AZ10 oxygen probe removed from the process, **only if** all safety conditions listed in Section 3, page 2) are met.

#### Tools required

- 3 mm allen key
- 5 mm allen key (standard)
- Terminal screwdriver
- Flat-bladed screwdriver
- 24 mm spanner
- Suitable PPE, including gloves, goggles, high visibility jacket

# **2 For more information**

Further information is available from: [www.abb.com/an](https://new.abb.com/products/measurement-products/analytical)alytical

or by scanning these codes:

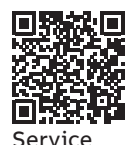

# 3 Health & Safety

### **3.1 Operational conditions –**

#### **site conditions / site preparation**

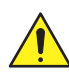

#### **DANGER – Serious damage to health / risk to life Site safety– safe site working conditions**

Before maintaining, installing and / or removing the AZ10 oxygen probe at the process:

- ensure the process is switched off / shutdown
- notify the plant / process supervisor that the AZ10 oxygen probe will be offline during maintenance / removal / installation
- ensure suitably-qualified personnel wearing adequate PPE are available and used for all maintenance / removal / installation tasks
- after the AZ10 oxygen probe is removed from the process, blank off the opening in a safe manner

#### **3.2 Operational conditions –**

#### **high temperatures on exposed sensor surfaces**

**WARNING – Bodily injury**

#### **High temperature on exposed surfaces**

- exposed sensor surfaces can reach 400 °C (752 °F) through conduction from the process during operation
- ensure both the process and probe are in a safe, cool condition before removing the probe from the process and / or performing maintenance tasks
- do not touch exposed surfaces until the sensor / probe is cool enough to handle with PPE
- suitable PPE must be worn before handling the sensor

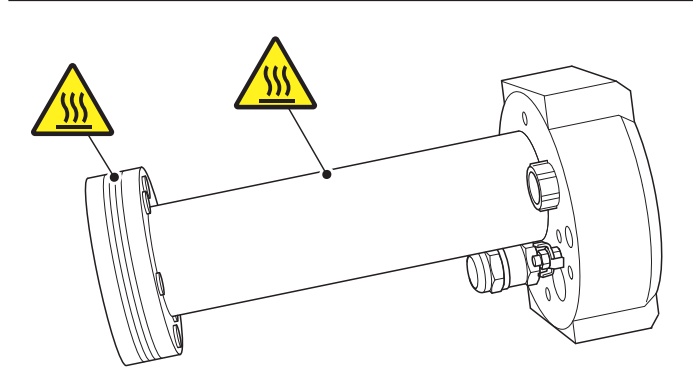

**Fig. 3.1 High temperature points on exposed sensor surfaces**

## **3.3 Operational conditions –**

**high voltage mains electrical power**

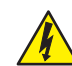

**DANGER – Serious damage to health / risk to life** This symbol in conjunction with the signal word 'DANGER' indicates an imminent electrical hazard. Failure to observe this safety information will result in death or severe injury.

– isolate the AZ10 oxygen probe from mains electrical power before performing maintenance tasks

# 4 Kit contents

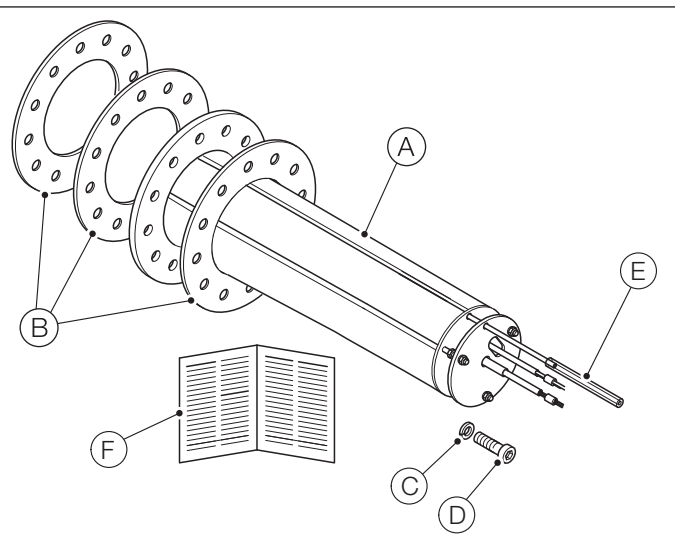

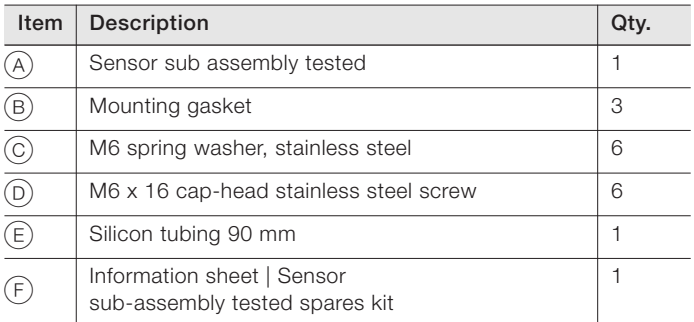

**Table 4.1 Sensor sub-assembly tested spares kit – part number AZ10 0056**

# 5 Replacing the sensor sub-assembly

#### **5.1 Disconnecting the probe test gas supply**

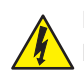

#### **DANGER – Serious damage to health / risk to life**

Before disconnecting the probe test gas supply:

- isolate mains electrical power supplies to the AZ10 oxygen probe
- isolate the test gas supply to the AZ10 oxygen probe
- allow the probe to cool before touching any exposed parts

#### Referring to [Fig. 5.1:](#page-2-0)

<span id="page-2-0"></span>1. At the process, disconnect test gas pipe  $(A)$  from probe test gas inlet  $(B)$ .

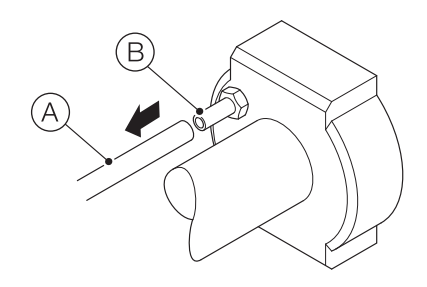

#### **Fig. 5.1 Disconnecting the probe test gas supply**

- 2. Ensure the probe cable has sufficient slack, remove the probe from the process and transfer it to a clean dry working area.
- 3. Blank off the opening at the process-mounted flange.
- 4. Proceed to Section [5.2.](#page-2-1)

#### <span id="page-2-1"></span>**5.2 Disconnecting the probe electrical connections**

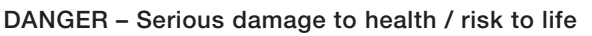

Before disconnecting the probe electrical connections:

- confirm that mains electrical power supplies to the AZ10 oxygen probe have been isolated
- allow the probe to cool before proceeding

Referring to [Fig. 5.2:](#page-2-2)

- 1. Loosen 2 socket-head screws  $(A)$  using a 3 mm allen key and remove lid  $(B)$ .
- 2. Disconnect all wires at terminal blocks  $(C), (D), (E)$  and  $(F)$ using a terminal screwdriver.
- 3. Carefully remove silicon (test gas) tube  $(G)$  from the internal test gas pipe at position  $(H)$ .
- 4. Unscrew and remove M4 terminal PCB assembly retaining screw and shakeproof washer  $(1)$ , lift the terminal PCB assembly up off the sensor sub-assembly location dowels and remove the terminal PCB assembly from probe body.
- 5. Proceed to Section [5.3,](#page-3-0) page [4.](#page-3-0)

<span id="page-2-2"></span>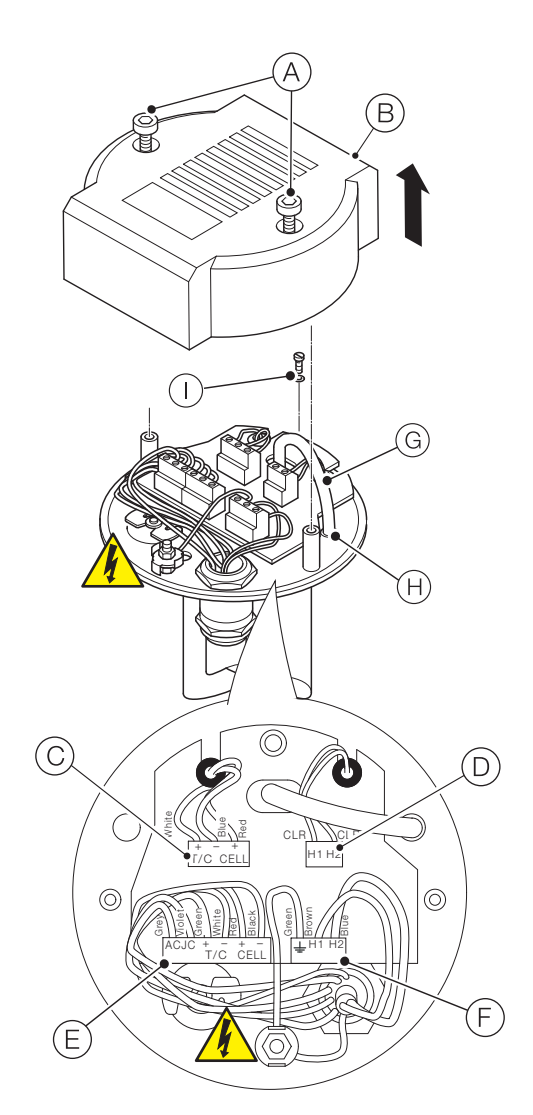

**Fig. 5.2 Disconnecting the probe electrical connections**

### <span id="page-3-0"></span>**5.3 Disconnecting the sensor sub-assembly from the probe body**

Referring to [Fig. 5.3:](#page-3-1)

- 1. Stand probe body  $(A)$  upright on a clean dry surface.
- 2. Use a 5 mm Allen key to loosen and remove 6 x M6 cap-head screws  $(B)$ , remove spring washers  $(C)$  and discard fixings.

<span id="page-3-1"></span>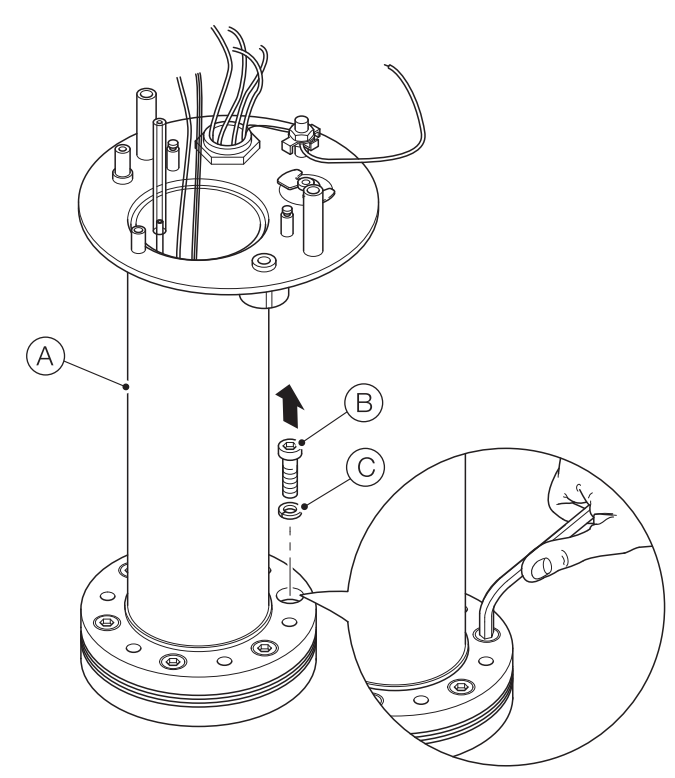

**Fig. 5.3 Disconnecting the sensor sub-assembly from the probe body**

Referring to [Fig. 5.4](#page-3-2):

- 3. Lift probe body  $(A)$  away from sensor sub-assembly  $(B)$ .
- 4. Lift sensor sub-assembly  $(B)$  (including 2 mounting gaskets  $(C)$ ) away from arrester flange  $(D)$ .
- 5. Discard sensor sub-assembly  $(B)$  including 2 mounting gaskets  $(C)$ .
- 6. Retain arrester flange  $(D)$  for re-use (see Section [5.4](#page-4-0), page [5\)](#page-4-0) and clean mating surfaces before refitting.

## **IMPORTANT (NOTE)**

If the lower gasket has bonded to arrester flange surface, avoid damage to the mating surfaces when removing and / or cleaning the flange.

7. Proceed to Section [5.4,](#page-4-0) page [5.](#page-4-0)

<span id="page-3-2"></span>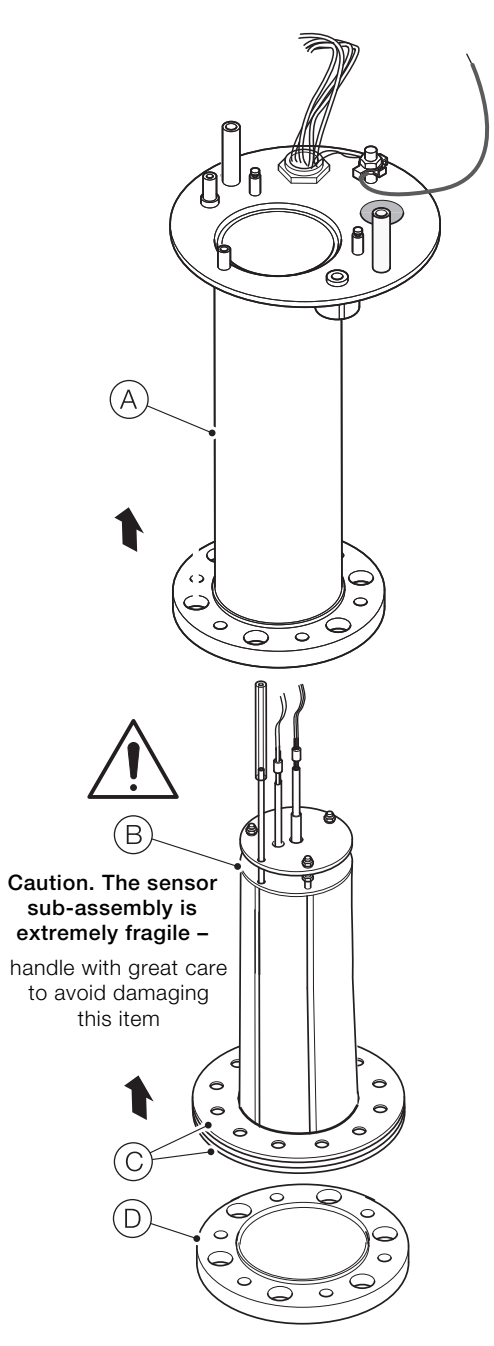

**Fig. 5.4 Separating the sensor sub-assembly from the probe body**

#### **IMPORTANT (NOTE)**

<span id="page-4-0"></span>i The silicon tubing should be pre-fitted as part of the assembly. If not pre-fitted, fit it at Section 5.5, page 6.

Referring to Fig. 5.5:

- 1. Place gasket  $(A)$  on arrester flange  $(B)$  and align screw holes.
- 2. Carefully pass (new) gasket  $(C)$  over sensor sub-assembly body  $(D)$  until it sits evenly on the face of the sensor sub-assembly flange with the screw holes aligned.
- 3. Carefully position sensor sub-assembly  $(D)$  on arrester flange  $\overline{(\mathsf{B})}$  and align notch  $\overline{(\mathsf{E})}$  with marker  $\overline{(\mathsf{F})}$ .
- 4. Carefully lower probe body  $\left(\overline{G}\right)$  over sensor sub-assembly  $(D)$  and align marker  $(H)$  with notch  $(E)$  and marker  $(F)$ .
- 5. Fit M6 spring washers  $\overline{1}$  to probe body flange and secure assembled probe body / sensor sub-assembly to arrester flange  $(B)$  using 5 mm Allen key.

#### **IMPORTANT (NOTE)**

All M 6 spring washers / screws must be fitted and secured.

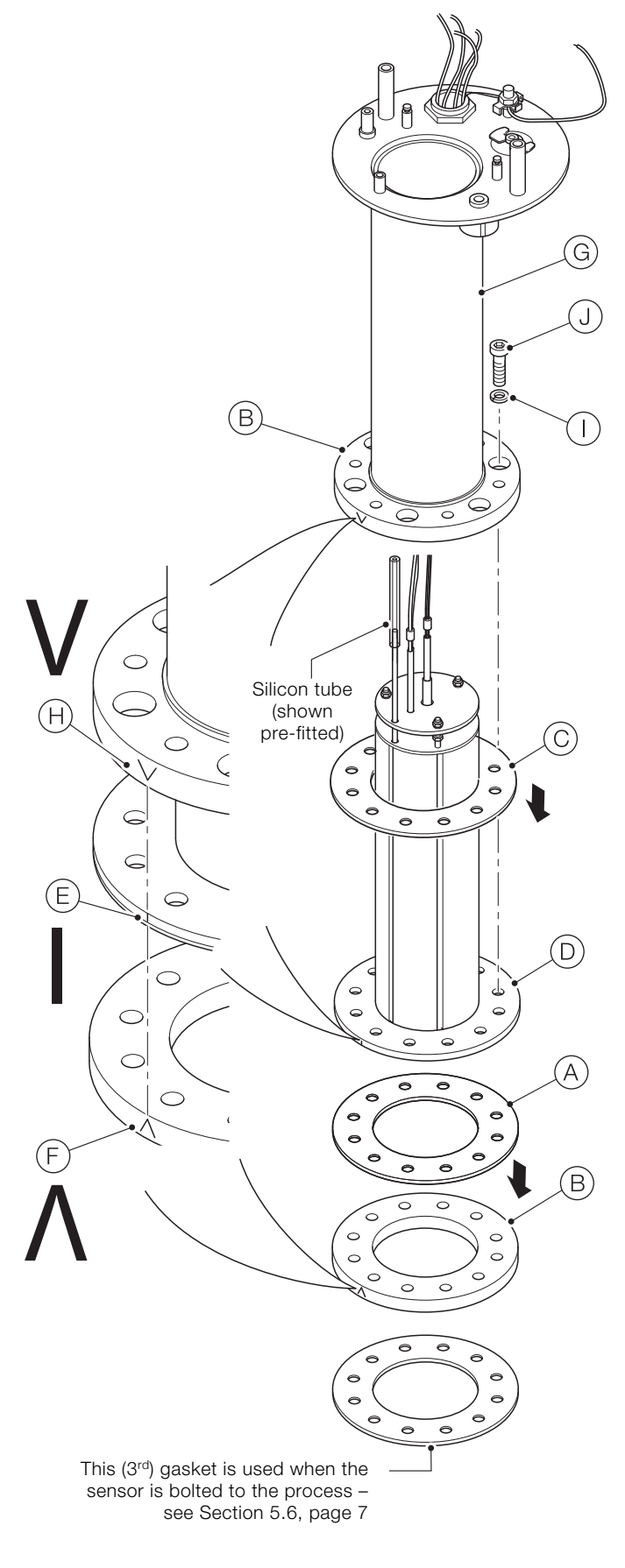

**Fig. 5.5 Securing the sensor sub-assembly to the probe body**

6. Proceed to Section 5.5, page 6.

**DANGER – Serious damage to health / risk to life**

Before reconnecting the sensor sub-assembly: – ensure mains electrical power supplies to the AZ10 oxygen probe are isolated

Referring to [Fig. 5.6:](#page-5-0)

- 1. If the sensor tube  $(A)$  is not pre-fitted, slide it over external test gas connector  $(B)$  for approximately 10 mm (0.4 in.).
- 2. Offer terminal PCB assembly  $(C)$  to the probe body mounting plate and feed (internal) thermocouple / cell wires  $(D)$  through the grommet above terminal  $(E)$ .
- 3. Feed (internal) heater wires  $(F)$  through the grommet above terminal  $(G)$
- 4. Route silicon tube  $(A)$  through the centre slot of terminal PCB assembly  $(C)$ .
- 5. Locate the terminal PCB assembly on the probe body mounting plate location dowels and secure using M4 screw / shakeproof washer  $(H)$ .
- 6. Connect (internal) heater wires  $(F)$  to terminal  $(G)$  using a terminal screwdriver.
- 7. Carefully slide silicon tube  $(A)$  over external test gas connection  $(1)$  until it is seated fully.
- 8. Connect (internal) thermocouple / cell wires  $(D)$  to terminal  $(E)$  using terminal screwdriver.
- 9. Connect (internal) earth wire  $(J)$  to the earth ( $\underline{\bot}$ ) connection on terminal  $(K)$  using terminal screwdriver.
- 10. Connect remaining cable wires to terminals  $(K)$  and  $(L)$  see Table [5.1:](#page-5-1)

#### **DANGER – Serious damage to health / risk to life**

Ensure earth wires connected to earth stud  $(M)$  are secured and the M4 earth stud nut is fully tight before switching on the mains power supply.

<span id="page-5-1"></span>

| Probe connections                                                                                                    | Note                                                                                                    |
|----------------------------------------------------------------------------------------------------|----------------------------------------------------------------------------------------------------|
| Grey                                                                                                    | <b>ACJC</b>                                                                                                    |
| Violet                                                                                                    | <b>ACJC</b>                                                                                                    |
| Green                                                                                                    | $T/C +$                                                                                                    |
| White                                                                                                    | $T/C -$                                                                                                    |
| Red                                                                                                    | Cell + (oxygen input)                                                                                                    |
| <b>Black</b>                                                                                                    | Cell – (oxygen input)                                                                                                    |
| Green (internal earth between<br>earth stud and earth connection<br>on terminal $(K)$ ). Drain wires<br>(twisted pair from cable)<br>connected at sensor earth stud | The internal earth wire (including<br>clamp washer must be secured<br>at the earth stud and connected<br>at the (green) earth connection of<br>terminal $(K)$ – see Fig. 5.6. |
| <b>Brown</b>                                                                                                    | Heater 1                                                                                                    |
| Blue                                                                                                    | Heater 2                                                                                                    |

11. Refit lid  $(N)$  using M4 screws  $(O)$ . 12. Proceed to Section [5.6,](#page-6-0) page [7.](#page-6-0)

<span id="page-5-0"></span>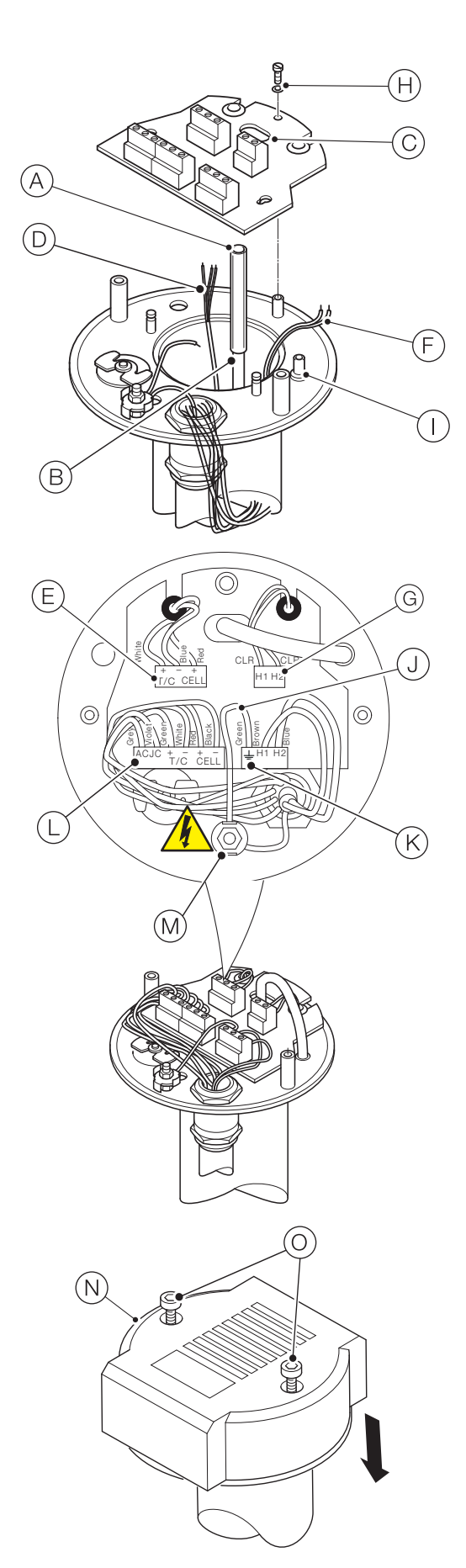

**Table 5.1 AZ10 oxygen probe cable connections Fig. 5.6 Connecting the sensor sub-assembly**

#### <span id="page-6-0"></span>**5.6 Refitting the probe and reconnecting the test gas**

- 1. Remove the blanking plate from the probe mounting flange at the process.
- 2. Fit the 3rd gasket (see Fig. 5.5, page [5](#page-4-0)) in place on the process-mounted flange.

Referring to [Fig. 5.7:](#page-6-1)

- 3. Ensure the probe cable has sufficient slack, offer the probe up to the mounting flange and secure in position.
- 4. Reconnect test gas pipe  $(A)$  to probe test gas inlet  $(B)$ .

<span id="page-6-1"></span>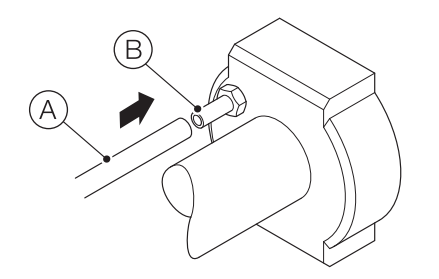

**Fig. 5.7 Re-connecting the test gas supply to the probe**

- 5. Switch on the test gas supply and mains power to the probe.
- 6. Refer to OI/AZ10/Marine-EN to prepare the analyzer for operation.

![](_page_7_Picture_0.jpeg)

**— ABB Limited** 

#### **Measurement & Analytics**

Oldends Lane Stonehouse Gloucestershire GL10 3TA UK Tel: +44 (0)1453 826661 Fax: +44 (0)1453 829671 Email: [instrumentation@gb.abb.com](mailto:instrumentation%40gb.abb.com?subject=)

#### **ABB Inc.**

—

#### **Measurement & Analytics**

125 E. County Line Road Warminster PA 18974 USA Tel: +1 215 674 6000 Fax: +1 215 674 7183

#### **[abb.com/measurement](https://new.abb.com/products/measurement-products)**

![](_page_7_Picture_10.jpeg)

We reserve the right to make technical changes or modify the contents of this document without prior notice. With regard to purchase orders, the agreed particulars shall prevail. ABB does not accept any responsibility whatsoever for potential errors or possible lack of information in this document.

We reserve all rights in this document and in the subject matter and illustrations contained therein. Any reproduction, disclosure to third parties or utilization of its contents – in whole or in parts – is forbidden without prior written consent of ABB. © ABB 2018